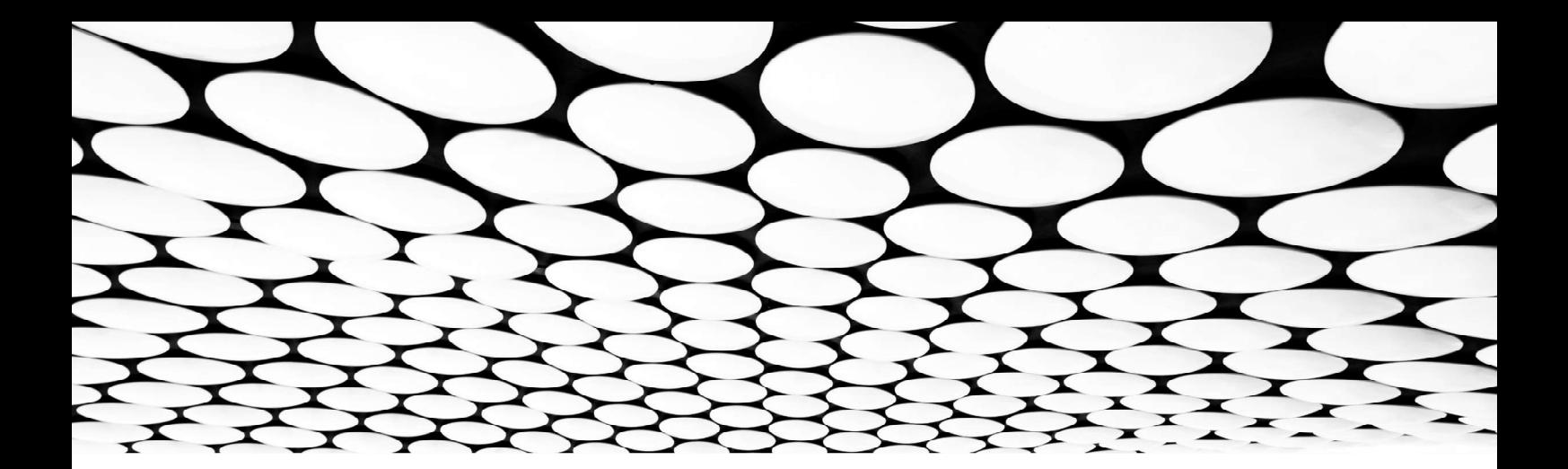

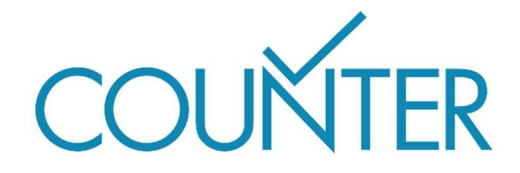

Release 5.1

Friendly Guide

# Einführung in die COUNTER-Reports

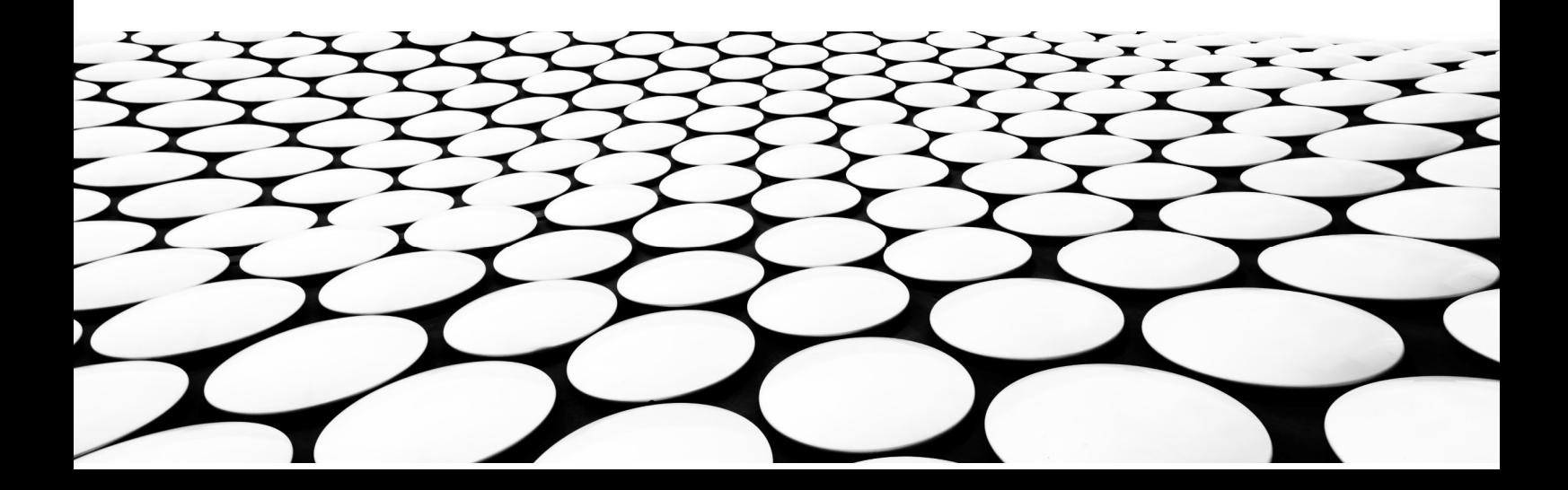

#### Dies ist Teil einer Reihe von Friendly Guides, die Release 5.1 des COUNTER Code of Practice erklären sollen.

Die vollständige Serie lautet:

- Einführung in die COUNTER Reports
- Arbeiten mit COUNTER Reports
- Einführung in die COUNTER-Metriken
- Attribute, Elemente und andere (leicht) technische Dinge in Zusammenhang mit COUNTER
- COUNTER und Open Access
- So werden Sie COUNTER-konform
- COUNTER für Konsortien
- Änderungen bei Release 5.1

Hinweis: Aus Gründen der besseren Lesbarkeit wird in sämtlichen Leitfäden so weit wie möglich auf Fachausdrücke verzichtet. Aus technischen Gründen werden im Code of Practice selbst Unterstriche verwendet. So wird dort "Data Type" zu "Data\_Type" und "Total Item Investigations" zu "Total\_Item\_Investigations.

# Was dieser Leitfaden enthält

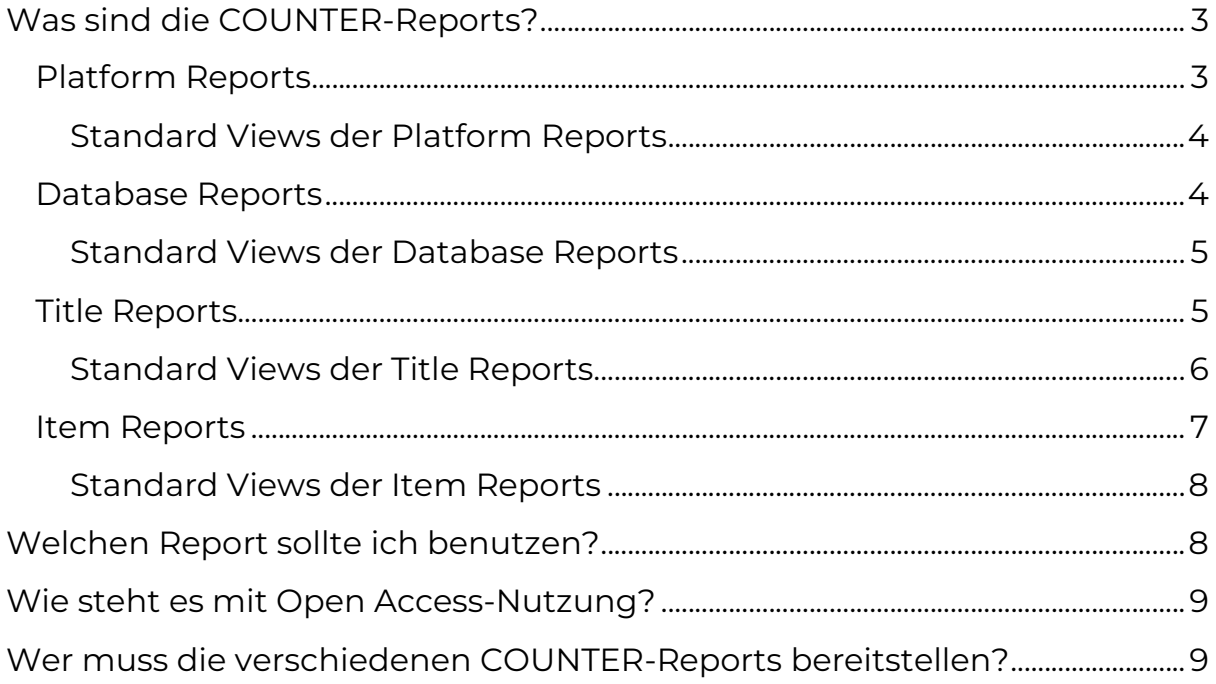

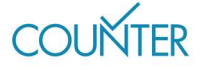

# Was sind die COUNTER-Reports?

Es gibt vier Arten von COUNTER-Reports sowie daraus generierte Standards Views. Die COUNTER-Reports sind so konzipiert, dass sie möglichst umfassend sind und eine maximale Flexibilität bei der Arbeit mit Metriken bieten. Im Gegensatz dazu sind die Standard Views der COUNTER-Reports vorgefertigte Zusammenfassungen einer bestimmten Art von Aktivität. Sie umfassen nicht jede Metrik und konzentrieren sich nur auf ein oder zwei Datentypen.

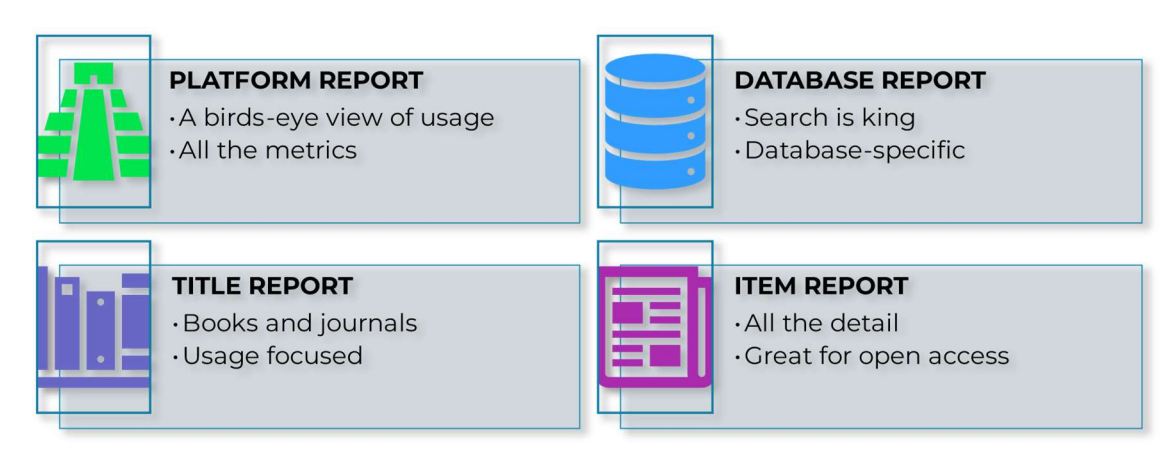

#### Abbildung 1. Die vier COUNTER Reports

Im Code of Practice können Sie vollständige Beispiele aller COUNTER Reports aufrufen (https://cop5.projectcounter.org/en/5.1). Aus Gründen der besseren Lesbarkeit wurden die Informationen in den nachstehenden Abbildungen absichtlich kurz gehalten.

# Platform Reports

Der Platform Report bietet eine Übersicht über die Aktivitäten einer Plattform (so nennen wir die Webseiten von Anbietern). Er umfasst alle COUNTER-Metriken, geordnet nach Datentyp (standardmäßig) und Zugangsmethode (auf Anfrage).

Sehen wir uns als Beispiel eine Plattform an, die Bücher, Fachzeitschriften und Multimedia-Inhalte umfasst. Diese Plattform verfügt über keinerlei Open Access-Inhalte, bietet aber trotzdem einige Inhalte an, die kostenlos gelesen werden können. Text- und Data-Mining werden nicht angeboten. Die Zugangsmethode für eine Nutzung ist daher immer "Regular".

Der Platform Report für diese Plattform zeigt die Nutzung getrennt nach Datentypen an (Buch, Fachzeitschrift und Multimedia). Noch detaillierter

Seite 3

COLINITER

kann die Darstellung in diesem Report nicht werden. Wenn Sie mehr über die Nutzung eines einzelnen Titels erfahren möchten, ist diese Form des Reports also nicht für Sie geeignet.

Für jeden Datentyp zeigt der Platform Report separate Zeilen für die Zugangstypen "Controlled" und "Free to Read" an.

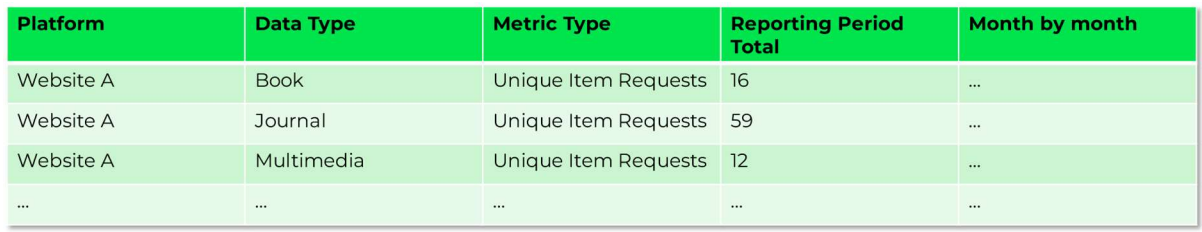

Abbildung 2. Was Sie vom Plattform-Report erwarten können – ein vollständiges Beispiel finden Sie im Code of Practice.

Der Platform Report enthält auch eine Aufstellung nach "Metric Types".

#### Standard Views der Platform Reports

Für den Platform Report ist nur ein Standard View verfügbar. Dieser wird als Platform Usage oder PR\_P1 bezeichnet. Er filtert den Platform Report, sodass nur drei Metriken angezeigt werden: Total Item Requests, Unique Item Requests, Searches Platform.

## Database Reports

Der Database Report enthält die Aktivitäten für bestimmte Datenbanken auf einer einzigen Plattform. Er zeigt alle COUNTER-Metriken an, mit Schlüsselinformationen zur Datenbank selbst, heruntergebrochen auf Data Type-Ebene (standardmäßig) und Access Method (Zugangsmethode, auf Anfrage).

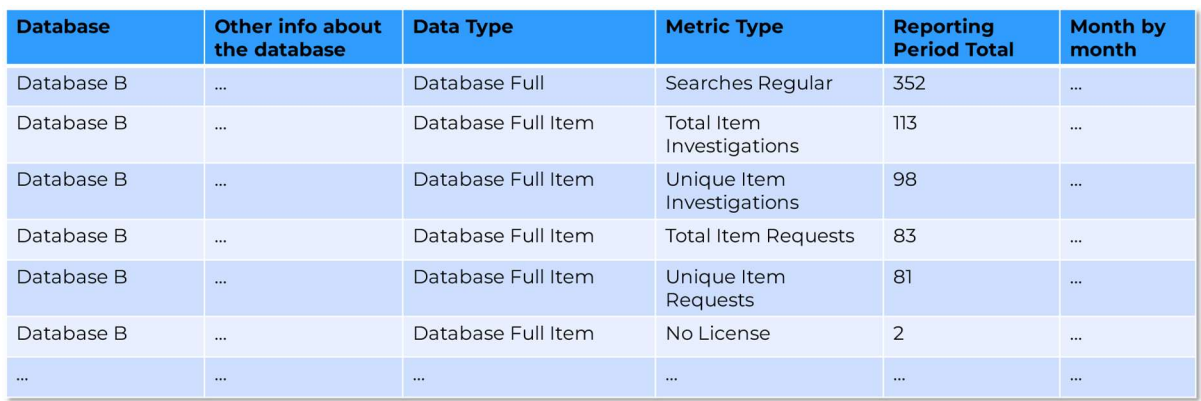

Abbildung 3. Was Sie vom Database Report erwarten können – ein vollständiges Beispiel finden Sie im Code of Practice.

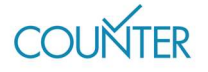

In diesem Szenario enthält unsere Herausgeber-Plattform eine Datenbank für Abstracts, die nur für Abonnent\*innen zugänglich ist und die Data-Mining ermöglicht.

Der Database Report für diese Plattform zeigt die Abstract-Datenbank mit dem Data Type "Datenbank A&I" und dem Zugangstyp "Controlled" an. Da die Datenbank für Text- und Data-Mining genutzt werden kann, schlüsselt der Report die Nutzung nach Zugangsmethode ("Regular" und TDM) sowie nach Informationen zu den Metrik-Typen auf.

#### Standard Views der Database Reports

Es gibt zwei Standard Views für den Database Report:

- Database Search and Item Usage (DR\_D1) filtert den Report, sodass nur Total Item Requests, Unique Item Requests sowie Searches angezeigt werden.
- Databas Access Denied (DR\_D2) filtert den Database Report, sodass abgewiesene Zugriffsversuche angezeigt werden.

## Title Reports

Der Begriff "Title" kommt bei COUNTER häufig vor. Dazu gehören Bücher und Fachzeitschriften, aber auch Konferenzberichte, Dissertationen und andere Inhalte dieser Art. Mehr zu Titeln finden Sie im Abschnitt "Data Type" des Friendly Guide zu Attributen, Elementen und anderen (leicht) technischen Dingen in Zusammenhang mit COUNTER.

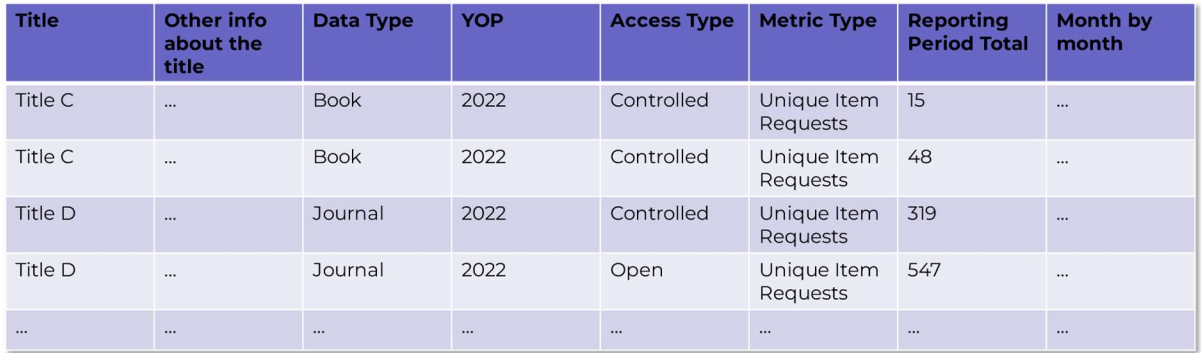

Abbildung 4. Was Sie von einem Title Report erwarten können. Da dieser Report sehr umfassend ist, kann das vollständige Beispiel im Code of Practice für das bessere Verständnis hilfreich sein.

Der Title Report (TR) zeigt die Aktivität für bestimmte Titel auf einer Plattform an und umfasst alle COUNTER-Metriken sowie Schlüsselinformationen zum Titel (z. B. ISBN oder ISSN). Er wird standardmäßig nach Data Types aufgeschlüsselt, auf Anfrage auch nach

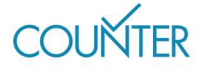

Access Type (Zugangstyp), Access Method (Zugangsmethode) und YOP (Erscheinungsjahr).

In diesem Szenario enthält unsere Anbieter-Plattform ganze Bücher sowie fortlaufende Fachzeitschriften und Konferenzberichte, mit einer Mischung aus Open-Access-, kostenfreien und kostenpflichtigen Inhalten. Die Plattform ermöglicht Data-Mining.

Der Title Report für diese Plattform zeigt jeden Buchtitel separat mit Data Type "Book", jeden Fachzeitschriftentitel mit Data Type "Journal", und jeden Konferenzberichtstitel mit Data Type "Conference" an. Da es sich um fortlaufend publizierte Fachzeitschriften und Konferenzberichte handelt, werden diese auch nach dem Erscheinungsjahr geordnet. Bücher hingegen haben jeweils nur ein Erscheinungsjahr. Da die Datenbank für Text- und Data-Mining genutzt werden kann, schlüsselt der TR die Nutzung nach Zugangsmethode ("Regular" und TDM) sowie nach Informationen zu den Metric Types auf.

#### Standard Views der Title Reports

Es gib zum Title Report drei Standard Views für Bücher und Nachschlagewerke bzw. für Abschnitte aus Büchern und Nachschlagewerken:

- Book Requests (controlled) (TR\_B1) filtert den Title Report, so dass Total Item Requests und Unique Item Requests für kostenpflichtige Bücher und Nachschlagewerke oder Abschnitte daraus angezeigt werden.
- Book Access Denied (TR\_B2) filtert den Title Report, so dass abgewiesene Zugriffsversuche auf das Buch oder Nachschlagewerk oder Abschnitte daraus angezeigt werden.
- Book Usage by Access Type (TR\_B3) filtert den TR, so dass alle relevanten Metriken für Bücher angezeigt werden, aufgeschlüsselt nach Access Type (Zugangstyp). Auf diese Wiese kann man klar zwischen kostenpflichtigen, offenen, und kostenlos zu lesenden Büchern und Nachschlagewerken bzw. Abschnitten daraus unterscheiden.

Es gibt für Fachzeitschriften vier Standard Views zum Title Report:

 Journal Requests (controlled) (TR\_J1) filtert den TR, sodass Total Item Requests und Unique Item Requests für kostenpflichtige Artikel einer Fachzeitschrift angezeigt werden.

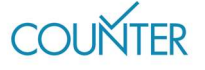

- Journal Access Denied (TR\_J2) filtert den TR, sodass abgewiesene Zugriffsversuche auf Artikel in einer Fachzeitschrift angezeigt werden.
- Journal Usage by Access Type (TR\_J3) filtert den TR, sodass alle relevanten Metriken für Artikel in Fachzeitschriften angezeigt werden, aufgeschlüsselt nach Access Type (Zugangstyp). Auf diese Weise kann man klar zwischen kostenpflichtigen, offenen, und kostenlos zu lesenden Artikeln unterscheiden.
- Journal Requests by YOP (controlled) (TR J4) ist eine differenziertere Ansicht des TR\_J1, die eine Aufgliederung nach dem Erscheinungsjahr beinhaltet.

# Item Reports

Der Begriff "Item" wird im Zusammenhang mit COUNTER ebenfalls häufig verwendet. Er umfasst Artikel, Videos, Bücherabschnitte, Datenbankaufzeichnungen usw. Mehr zu "Items" finden Sie im Abschnitt "Datentyp" des Friendly Guide zu Attributen, Elementen und anderen (leicht) technischen Dingen in Zusammenhang mit COUNTER.

Der Item Report ist ein hochgradig granularer COUNTER-Report, der jede anwendbare COUNTER-Metrik für jedes einzelne "Item" auf einer Plattform anzeigt und außerdem Informationen zum Titel selbst liefert (z.B. Identifikator oder übergeordneter Identifikator, falls zutreffend). Er wird standardmäßig nach Data Types aufgeschlüsselt, auf Anfrage auch nach Access Type (Zugangstyp), Access Method (Zugangsmethode) und YOP (Erscheinungsjahr).

In diesem Szenario umfasst unsere Anbieter-Plattform eine große Anzahl von Multimedia-Inhalten, von denen manche auf Open-Access-Basis zugänglich sind. Die Plattform ermöglicht kein Data-Mining.

Der Report für diese Plattform zeigt jeden Multimedia-Inhalt mit seinem relevanten Data Type und Access Type ("Controlled" für kostenpflichtige Inhalte, Open für Open-Access-Inhalte). Da auf der Plattform kein Data-Mining möglich ist, ist die Zugangsmethode immer "Regular". Die Daten für jedes "Item" werden dann weiter aufgeschlüsselt, um die Aktivität für jeden Metric Type anzuzeigen.

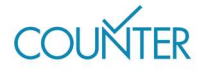

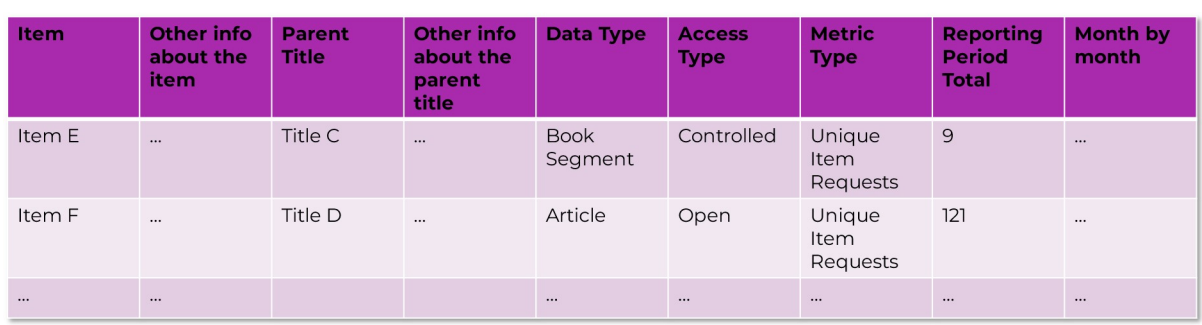

Abbildung 5. Was Sie von einem Item Report erwarten können. Da dieser Report unser umfassendster ist, kann das vollständige Beispiel im Code of Practice dem besseren Verständnis förderlich sein.

#### Standard Views der Item Reports

Es gibt zwei Standard Views für den Item Report:

- Journal Article Requests (IR\_A1) filtert den Report, so dass nur "Items" des Data Types "Article" angezeigt werden.
- Multimedia Item Requests (IR\_M1) filtert den Report, so dass nur "Items" des Data Types "Multimedia" angezeigt werden.

# Welchen Report sollte ich benutzen?

Wir empfehlen immer die Nutzung eines der vier COUNTER Reports – Platform, Database, Title oder Item – da diese eine Vielzahl von Optionen für die Arbeit mit den Daten liefern. Üblicherweise liefern die Database und Title Reports das optimale Gleichgewicht zwischen Granularität und nützlicher Information. Im Gegensatz dazu ist der Platfom Report am besten für eine allgemeine Übersicht geeignet, während der Item Report ideal für eine extrem differenzierte Datenanalyse ist.

Alle COUNTER Reports lassen sich leicht filtern. In unserem Friendly Guide zum Arbeiten mit COUNTER-Reports erfahren Sie mehr darüber, wie dies funktioniert.

Wenn Sie die Standard Views benutzen möchten, sollten Sie sicherstellen, dass Sie den Standard View wählen, der Ihre Zwecke am besten erfüllt. Möchten Sie beispielsweise mehr über die Nutzung von Open Access-Artikeln erfahren, wäre TR\_J1 nicht besonders hilfreich.

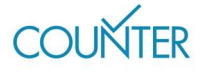

# Wie steht es mit Open Access-Nutzung?

Wir empfehlen den "Global Item Report" für die Analyse von Open Access-Nutzung. Im Friendly Guide zu COUNTER und Open Access wird dieses Thema im Detail behandelt. Obwohl dies nicht verpflichtend ist, empfehlen wir, dass jede Plattform den "Global Item Report" anbietet.

# Wer muss die verschiedenen COUNTER-Reports bereitstellen?

Wie frühere Versionen des Code of Practice enthält auch Version 5.1 Informationen dazu, welche Reports von welcher Plattform angeboten werden sollten. Dies wird anhand des Host Types entschieden. Das COUNTER-Register enthält Informationen über die Host Types der Plattformen. Wenn Sie wissen möchten, welche Reports Sie von einer spezifischen Plattform erwarten können, werfen Sie einen Blick auf https://registry.projectcounter.org.

Mehr über Host Types erfahren Sie im Friendly Guide zu Attributen, Elementen und anderen (leicht) technischen Dingen in Zusammenhang mit COUNTER. Hier finden Sie eine kurze Übersicht darüber, welche COUNTER-Reports bereitgestellt werden.

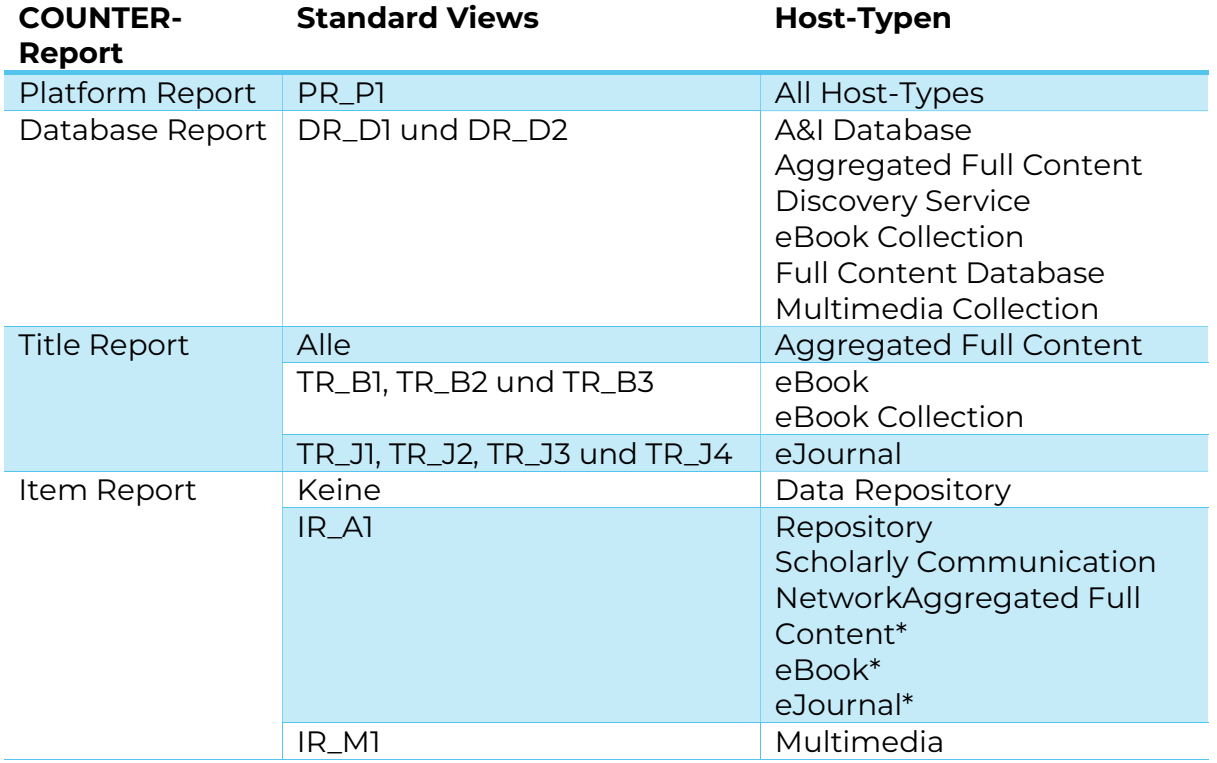

Seite 9

COLINITED

### Erfahren Sie mehr

Der vollständige Code of Practice (https://cop5.projectcounter.org/en/5.1) sowie die COUNTER Media Library enthalten weitere Informationen(medialibrary.projectcounter.org).

Bei weiteren Fragen kontaktieren Sie bitte unsere Projektleitung: tasha.mellins-cohen@counterusage.org

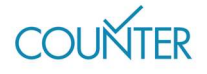

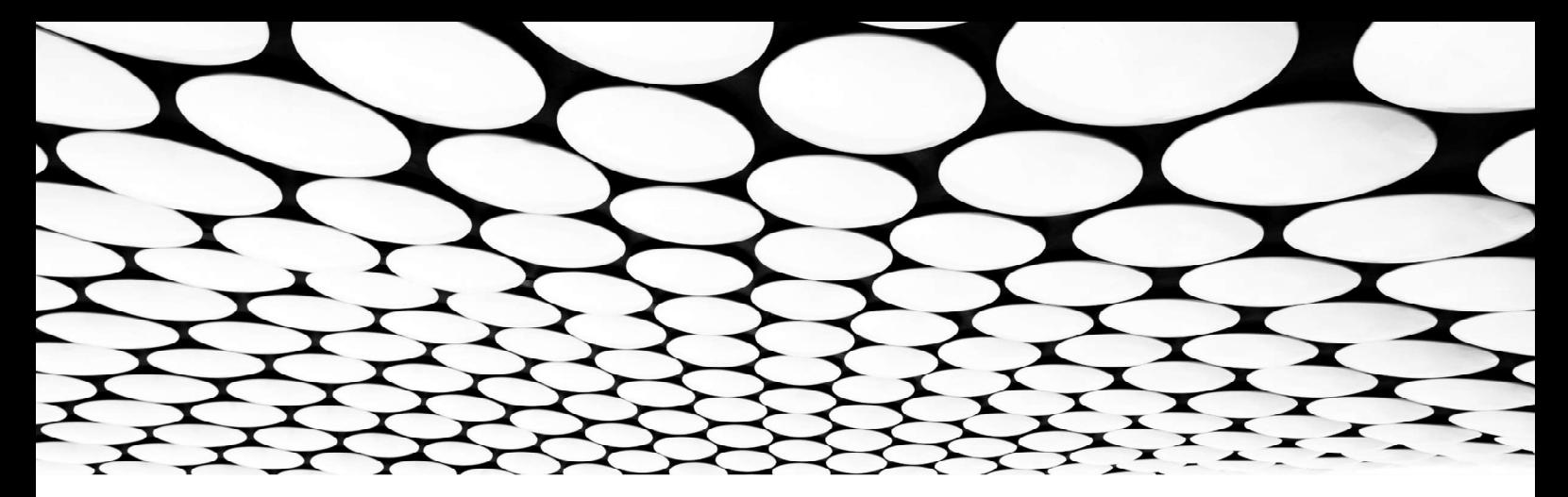

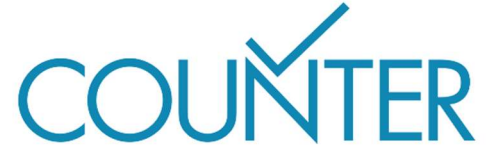

Dank unserer großzügigen Sponsoren werden die Friendly Guides bald auch in folgenden Sprachen erhältlich sei…

Chinesisch Gesponsert von SpringerNature

Deutsch Gesponsert von Thieme

Spanisch Gesponsert von Gale

Französisch Übersetzt vom Couperin Consortium und Canadian Research Knowledge Network

Japanisch Übersetzt vom Yuimi Hlasten, Denison College

**SPRINGER NATURE** 

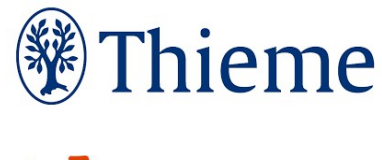

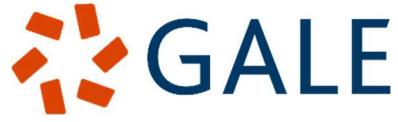